# NFC

# **本製品を ご購入いただいたお客様へ**

# 添付のマニュアルをお読みになる前に、必ずこの冊子をご覧ください

本冊子では、お客様にご購入いただいた製品の仕様や注意事項について説明していま す。

本冊子以外のマニュアルには、ご購入いただいた製品以外の情報も記載されています ので、あらかじめ本冊子でご確認ください。

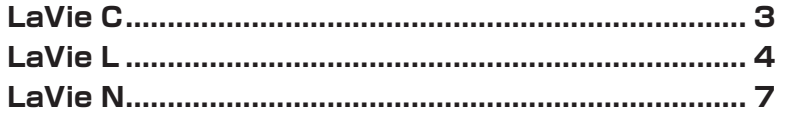

※ p.10 以降に本製品のご使用に関しての注意事項が記載されています ので、必ずご確認ください。

# LaVie

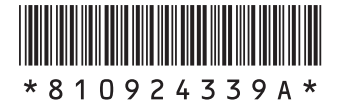

© NEC Corporation, NEC Personal Products, Ltd. 2009 日本電気株式会社、NECパーソナルプロダクツ株式会社の許可なく複製・改変などを行うことはできません。

Microsoft、Windows、Windows Vista、Internet Explorer、Office ロゴ、Outlook、PowerPointは、 米国Microsoft Corporationの米国およびその他の国における商標または登録商標です。 インテル、Intel、Pentium、Celeron、Intel Coreはアメリカ合衆国およびその他の国におけるIntel Corporationま たはその子会社の商標または登録商標です。 その他、本マニュアルに記載されている会社名、商品名は、各社の商標または登録商標です。

# **LaVie C**

### **モデル構成表**

本製品のモデル構成表は次のとおりです。

本製品の型番は、『準備と設定』第1章の「型番と製造番号を確認する」の手順をご覧になり確認してください。 本製品に添付のほかのマニュアルなどでは型名・型番を下記のとおり読み替えてご覧ください。

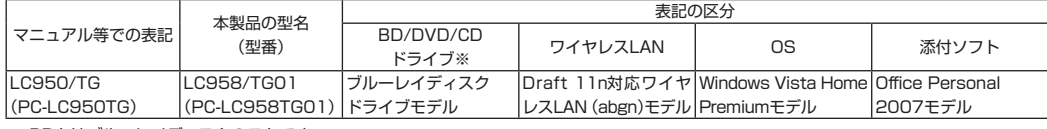

※:BDとはブルーレイディスクのことです。

## **添付品について**

本製品では添付品が一部変更されています。『準備と設定』第1章の「添付品はそろっていますか?」をご覧にな る際には、次に示す添付品が追加されていますので、ご注意ください。

#### **● 追加された添付品**

□ 本製品をご購入いただいたお客様へ(この冊子)

### **仕様一覧**

本製品をご購入いただいたかたは、本体の仕様がマニュアルに記載のある製品と異なっています。添付のマ ニュアル『本製品の仕様について』の「仕様一覧」にある表の項目を次のように読み替えてください。

#### **『本製品の仕様について』の記載**

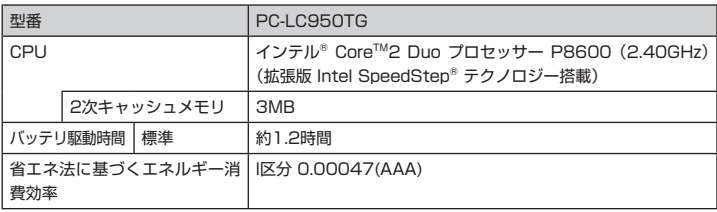

#### **変更後の記載**

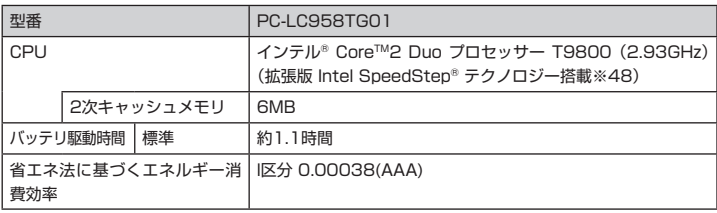

※48:電源の種類(AC電源、バッテリ)やシステム負荷に応じて動作性能を切り換える機能です。

# **LaVie L**

# **モデル構成表**

#### 本製品のモデル構成表は次のとおりです。

本製品の型番は、『準備と設定』第1章の「型番と製造番号を確認する」の手順をご覧になり確認してください。 本製品に添付のほかのマニュアルなどでは型名・型番を下記のとおり読み替えてご覧ください。

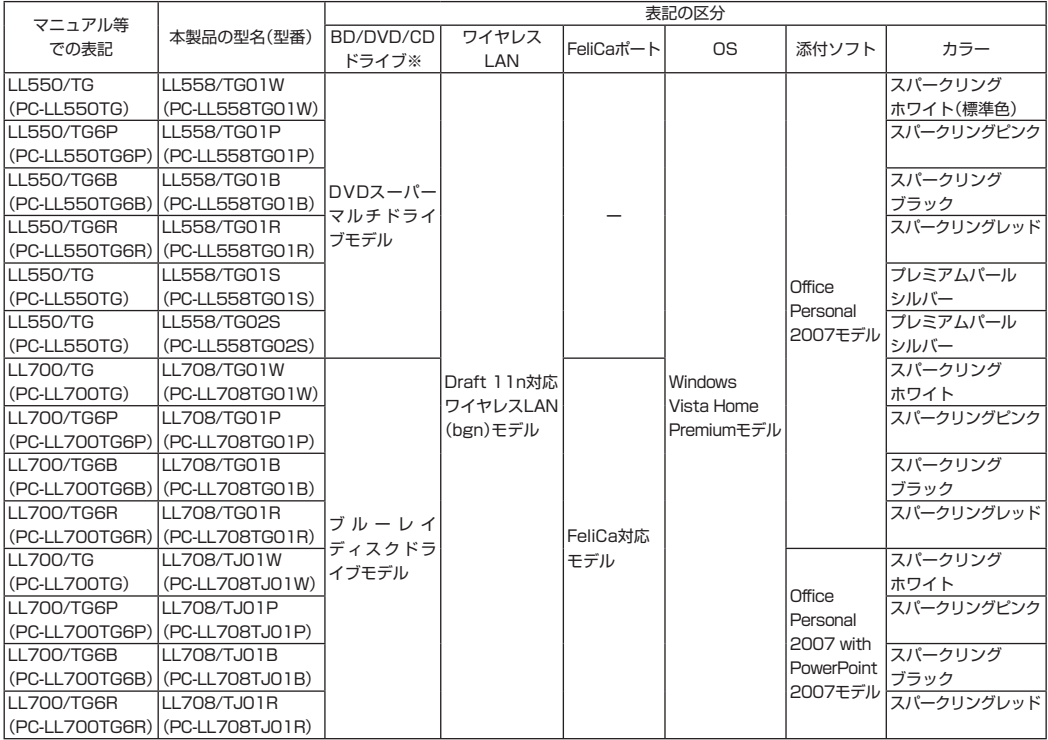

※:BDとはブルーレイディスクのことです。

### **添付品について**

本製品では添付品が一部変更されています。『準備と設定』第1章の「添付品はそろっていますか?」をご覧にな る際には、次に示す添付品が追加されていますので、ご注意ください。

#### **● 追加された添付品**

- □ 本製品をご購入いただいたお客様へ(この冊子)
- □ Microsoft® Office PowerPoint® 2007パッケージ(LL708/TJ01W、LL708/TJ01P、LL708/ TJ01B、LL708/TJ01Rのみ)
- □ リモート点検サービスパック(LL558/TG02Sのみ)

### **仕様一覧**

該当する機種をご購入いただいたかたは、本体の仕様がマニュアルに記載のある製品と異なっています。そのた め、添付のマニュアル『本製品の仕様について』の「仕様一覧」にある表の項目を次のように読み替えてください。

#### **● 仕様一覧(LL558/TG01W、LL558/TG01P、LL558/TG01B、LL558/TG01R、 LL558/TG01Sの場合)**

#### **『本製品の仕様について』の記載**

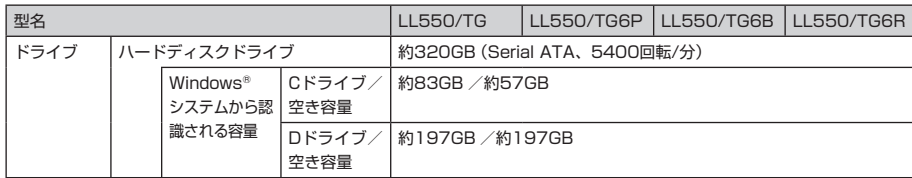

#### **変更後の記載**

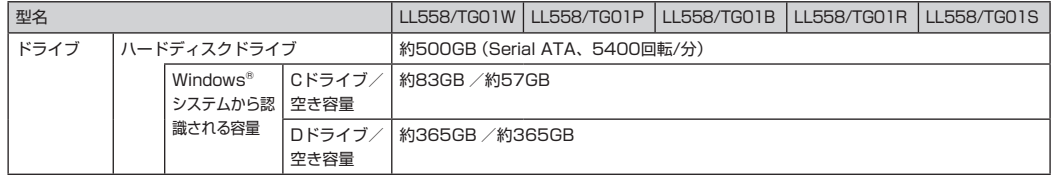

#### **● 仕様一覧(LL558/TG01S、LL558/TG02Sのみ)**

#### **『本製品の仕様について』の記載**

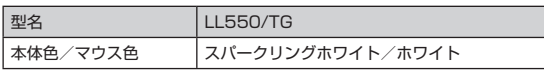

#### **変更後の記載**

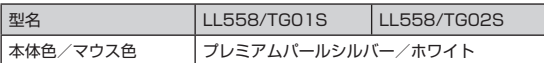

#### **● 仕様一覧(LL708/TG01W、LL708/TG01P、LL708/TG01B、LL708/TG01Rの場合)**

#### **『本製品の仕様について』の記載**

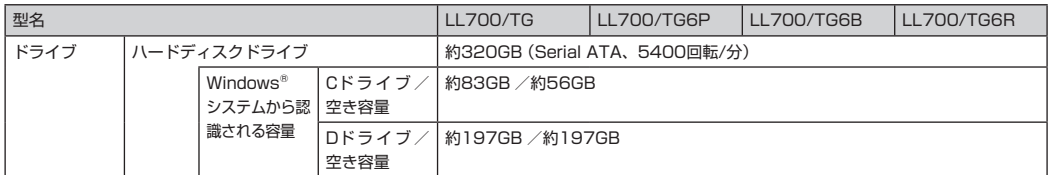

#### **変更後の記載**

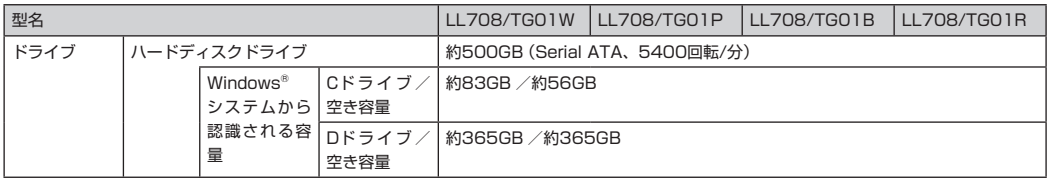

### **● 仕様一覧(LL708/TJ01W、LL708/TJ01P、LL708/TJ01B、LL708/TJ01Rの場合)**

#### **『本製品の仕様について』の記載**

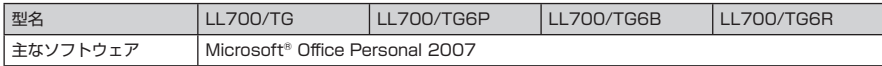

#### **変更後の記載**

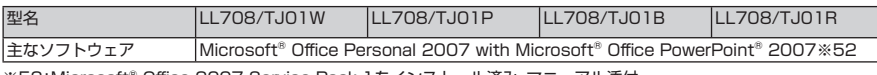

※52:Microsoft® Office 2007 Service Pack 1をインストール済み。マニュアル添付。

# **LaVie N**

### **モデル構成表**

本製品のモデル構成表は次のとおりです。

本製品の型番は、『準備と設定』第1章の「型番と製造番号を確認する」の手順をご覧になり確認してください。 本製品に添付のほかのマニュアルなどでは型名・型番を下記のとおり読み替えてご覧ください。

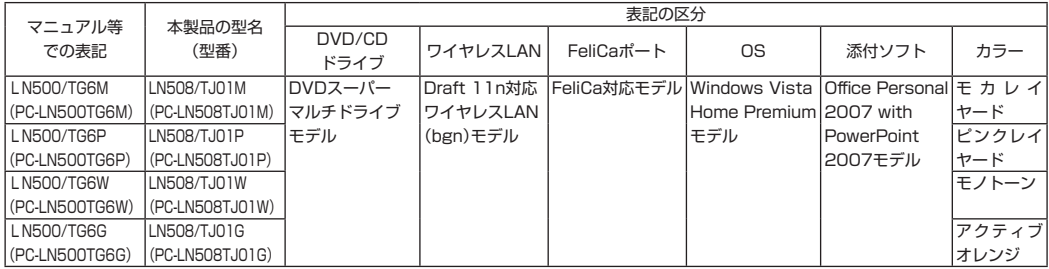

### **添付品について**

本製品では添付品が一部変更されています。『準備と設定』の「添付品はそろっていますか?」をご覧になる際に は、次に示す添付品が追加されていますので、ご注意ください。

#### **●追加された添付品**

□ 本製品をご購入いただいたお客様へ(この冊子)

□ Microsoft® Office PowerPoint® 2007 パッケージ

### **仕様一覧**

該当する機種をご購入いただいたかたは、主なソフトウェアの仕様がマニュアルに記載のある製品と異なって います。そのため、添付のマニュアル『本製品の仕様について』の「仕様一覧」にある表の項目を次のように読み 替えてください。

#### **● 仕様一覧**

#### **『本製品の仕様について』の記載**

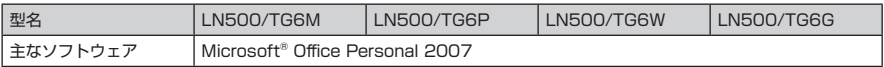

#### **変更後の記載**

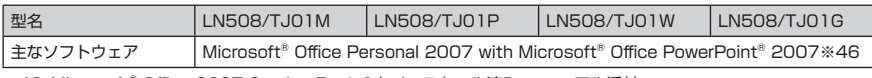

※46:Microsoft® Office 2007 Service Pack 1をインストール済み。マニュアル添付。

# **液晶ディスプレイについて**

液晶ディスプレイは、非常に高精度な技術で作られていますが、画面の一部にドット抜け\*(ごくわずかな黒い 点や、常時点灯する赤、青、緑の点)が見えることがあります。

また、見る角度によっては、色むらや明るさのむらが見えることがあります。これらは、液晶ディスプレイの特 性によるものであり、故障ではありませんのであらかじめご了承ください。

<sup>※ :</sup> 社団法人 電子情報技術産業協会(JEITA)のガイドラインに従い、ドット抜けの割合を添付マニュアル『本製品の仕様について』の仕様一覧に記 載しております。ガイドラインの詳細については、以下のWEBサイトをご覧ください。 「パソコン用液晶ディスプレイのドット抜けに関する定量的表記ガイドライン」 http://it.jeita.or.jp/perinfo/committee/pc/0503dot/index.html

# **パソコンに電源を入れるときのご注意**

#### **初めてパソコンに電源を入れる(初回起動)ときのご注意**

初めてパソコンの電源を入れるときは、必ず添付のマニュアル『準備 と設定』をご覧ください。

セットアップ前に『準備と設定』に記載されている機器以外を接続し たり、セットアップ中に電源を切ったり、不適切なユーザー名を入力 してしまうなどして、記載通りにセットアップしないと、正常にセッ トアップが完了しないだけでなく、故障につながることがあります。 必ず参照するようにしてください。

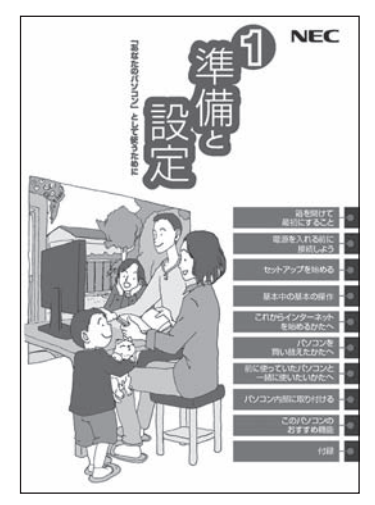

※:表紙はお使いのパソコンによって多少異な ることがあります。

マチェックリ

セットアップ完了後、『準備と設定』の「第4章 基本中の基本の操作」の「もしもの時に備えて」に記載されている 事項などをよくご覧の上、安全にパソコンをご利用ください。

#### **通常の起動時のご注意**

電源を入れたり、再起動した直後は、デスクトップ画面が表示された後も、CD/ハードディスクアクセスラン プが点滅しなくなるまで何もせずお待ちください※。起動には2分~ 5分程度かかります。

※ : CD/ハードディスクアクセスランプが点滅している間はWindowsが起動中です。無理に電源を切ったり、アプリケーションを起動したりする と、動作が不安定になったり、処理が重複して予期せぬエラーが発生することがあります。

電源を切る場合は、添付のマニュアル『準備と設定』をご覧の上、「スタート」メニューから電源を切ってくださ い。

# **再セットアップディスクの作成について**

パソコンをご購入時の状態に戻す方法として「ハードディスクから再セットアップする方法」と「再セットアッ プディスクから再セットアップする方法」があります。

「ハードディスクから再セットアップする方法」は、ハードディスク内の再セットアップ用データを利用して再 セットアップするので比較的簡単な操作で短い時間で再セットアップできますが、ハードディスク自体のシス テム情報が壊れて全てのデータが利用できなくなるとこの方法では再セットアップできなくなるため、備えと しては万全ではありません。

もしもの場合に備えて、ご購入後なるべく早く再セットアップディスクを作成し、「再セットアップディスクに よる再セットアップ」も利用できるようにしておくことをお勧めします。なお再セットアップディスクは販売 もしています。

再セットアップの方法や再セットアップディスクの作成、購入先については添付のマニュアル『パソコンのト ラブルを解決する本』の再セットアップに関する項目をご覧ください。

#### **再セットアップおよび再セットアップディスク作成時の注意**

・別売の周辺機器(メモリーカード、プリンタ、スキャナなど)をすべて取り外してマニュアル『準備と設定』の「電 源を入れる前に接続しよう」で取り付けた機器のみ接続している状態にしてください。

#### グチェック!

USB/IEEE1394/PCカードスロット/メモリースロットにハードディスクなどを接続したままやメディア をセットしたまま再セットアップをおこなうと、ハードディスクやメディアのデータが削除されることがあ ります。また、再セットアップが途中で止まってしまうことがあります。

再セットアップが途中で止まってしまった場合は、接続されている機器がないか、メディアがセットされてい ないか再度確認し、それらがあった場合は、機器を取り外したり、メディアを取り出してください(再セット アップが続行されます)。

・LANケーブルがつながっている場合は取り外してください。ワイヤレスLANがある場合はオフにしてくださ い。

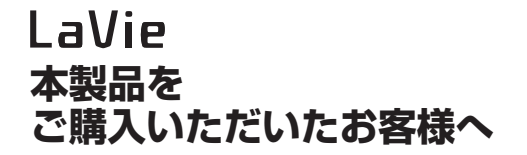

**初版 2009年4月 NEC** 853-810924-339-A Printed in Japan

NECパーソナルプロダクツ株式会社 〒141-0032 東京都品川区大崎一丁目11-1(ゲートシティ大崎ウエストタワー)

このマニュアルは再生紙を使用しています。